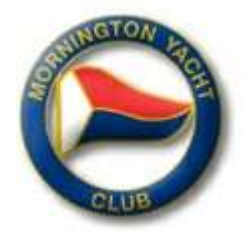

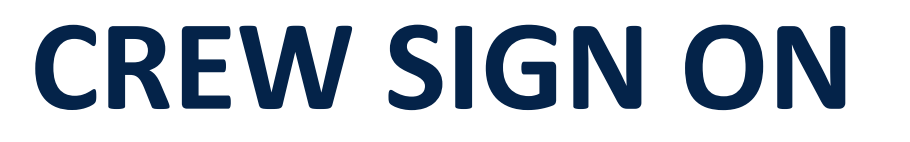

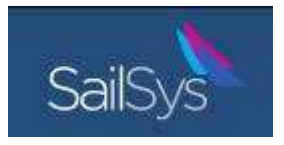

#### THIS SEASON **EVERYONE** MUST HAVE A SAILSYS ACCOUNT TO GO RACING.

### **It's all about your safety!**

- Any crew member planning to race on any boat at MYC now **must** hold a SailSys account
- Your skipper has an obligation under the Rules to declare all crew for all races
- Get your account running and help your skipper create a Crew List with you on it!
- Sail on different boats? Easy! Your account can be used to crew on any boat If you are involved in any racing, don't affect your boat's results by being non-compliant. Setting up your account is easy, free and takes 2 minutes  $-$  so why not get set up now! <https://app.sailsys.com.au/login>

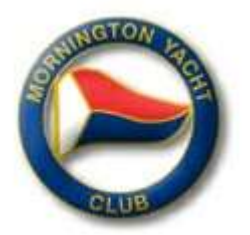

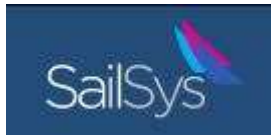

Every Sailsys account with a boat attached may create and manage a crew list.

From the '**Crew Lists'** menu item, manage crew members for any/all races on any/all of your boats in your account.

Click **'Crew Lists'** from the left hand menu to view all races you have entered

Under each race is an area that displays crew currently allocated for that race. Once a crew list is established, you can select crew for any race with this dropdown menu item.

In the top right corner now is the **'Crew Register'** button where you can manage all crew members for your boat.

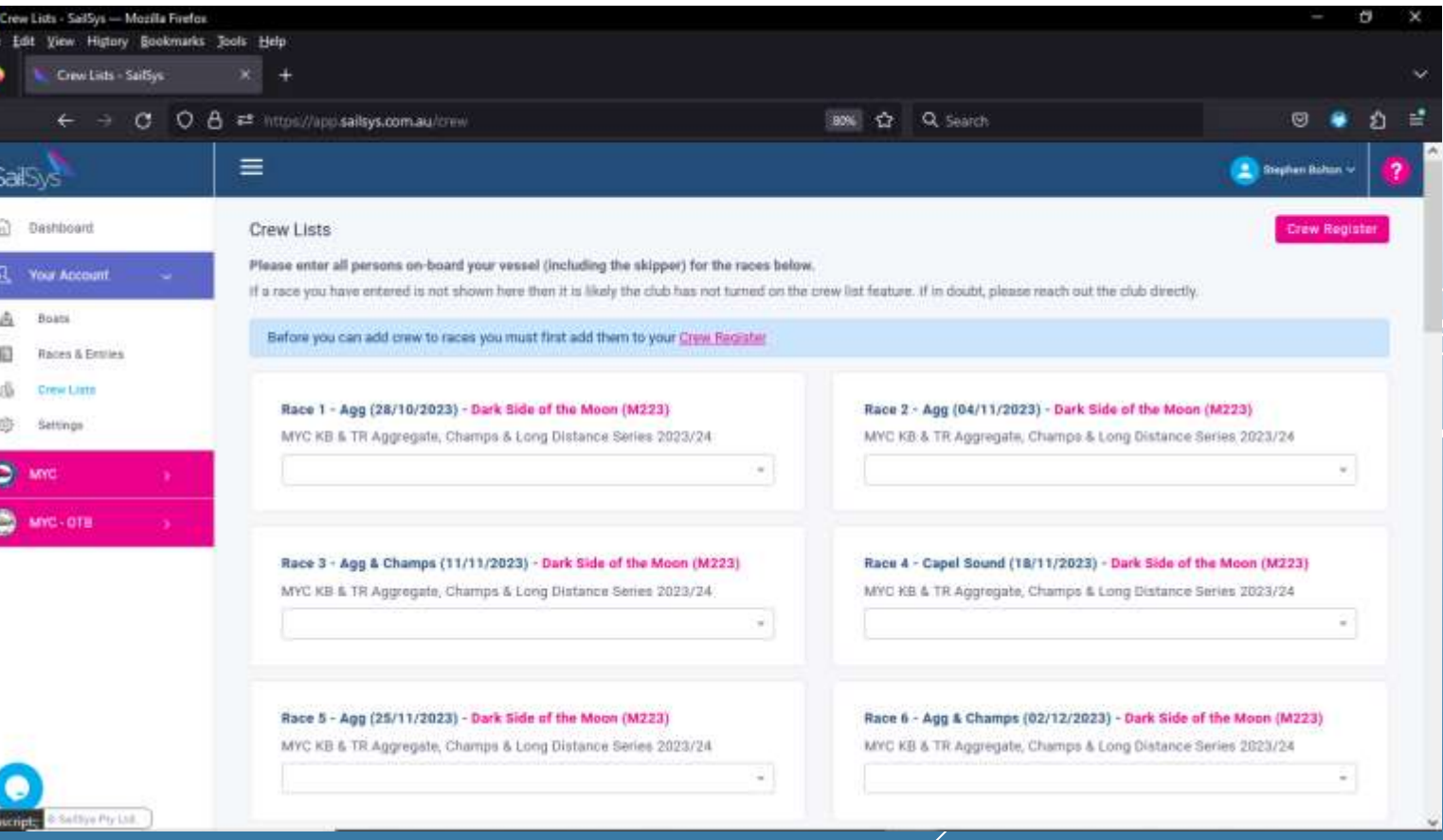

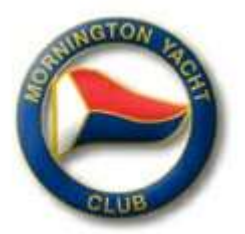

渔 £1 迅 命

 $\bullet$  $\bullet$ 

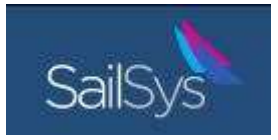

**'Crew Register' Screen (From Crew List menu)**

Note the **'Boat'** filter function above the list.

If you have more than one boat to add crew to, choose a boat from this dropdown menu item.

Only crew members assigned to each boat will be displayed.

If you have another boat in your account and most of the crew are the same, select your other boat and click **'Copy Crew'** to populate this boat with crew from another boat.

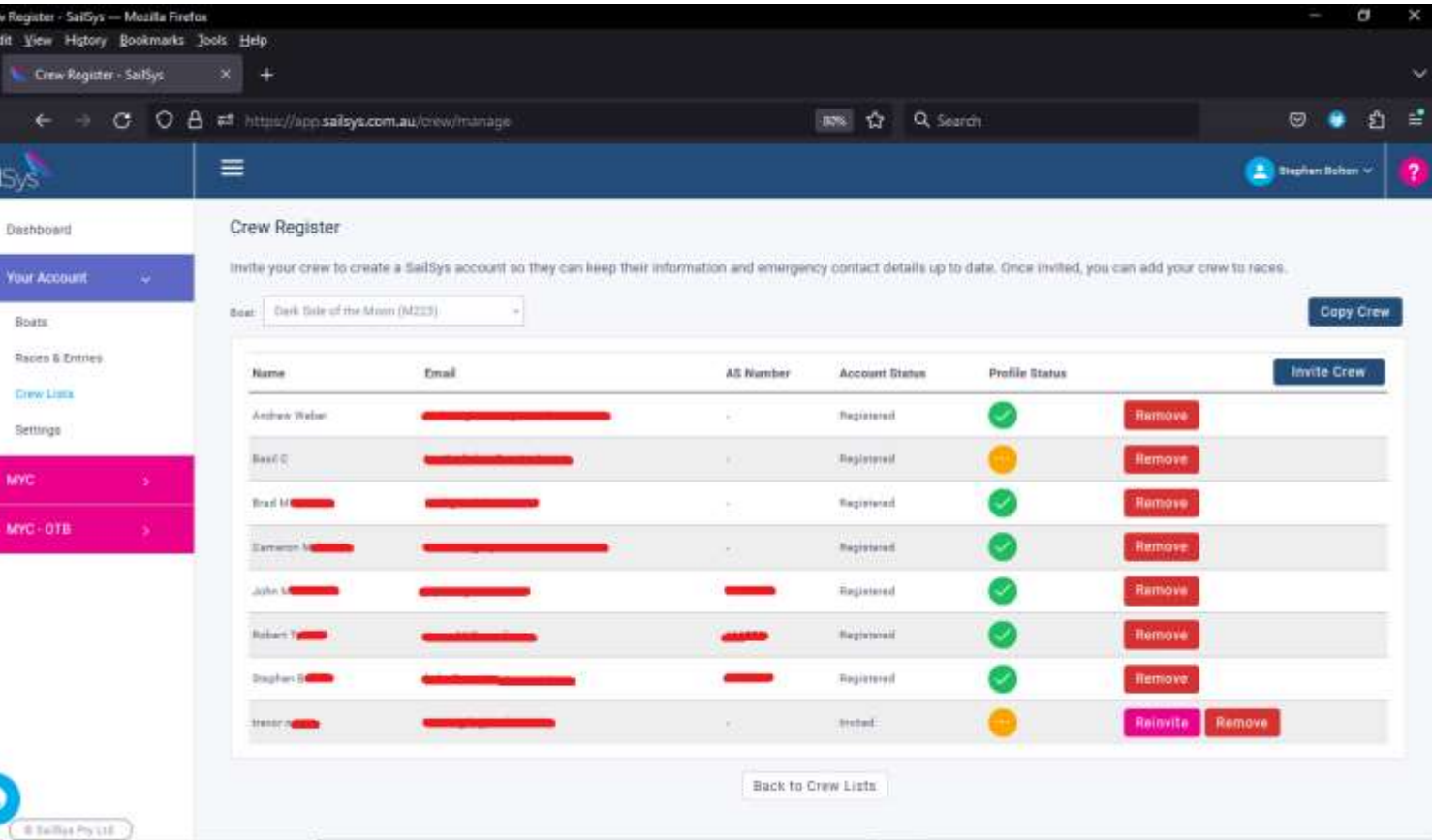

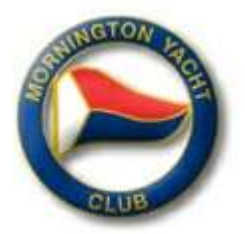

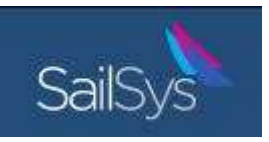

#### How to add crew. 2 Methods

- Method 1: As boat admin, invite crew to your boat via your account from the screens previously discussed. Enter a name and email address to invite anyone.
- Method 2: Use your boat's unique QR code and let anyone scan it:
	- $\circ$  'Scan and Join' technology is super quick
		- o If someone boarding doesn't have a SailSys account, the system will prompt them to create one and then place them on your crew list
		- $\circ$  If someone boarding has a SailSys account, they will immediately be added to your crew list for that boat.

#### **Tips:**

- **Get your unique QR by viewing a 'Boat' profile in your account**
- **Screen shot your QR and email it to potential crew – recipients can then 'scan and join' your crew list in seconds!**
- **Print it out your QR and place it somewhere prominent i.e. Nav table!**

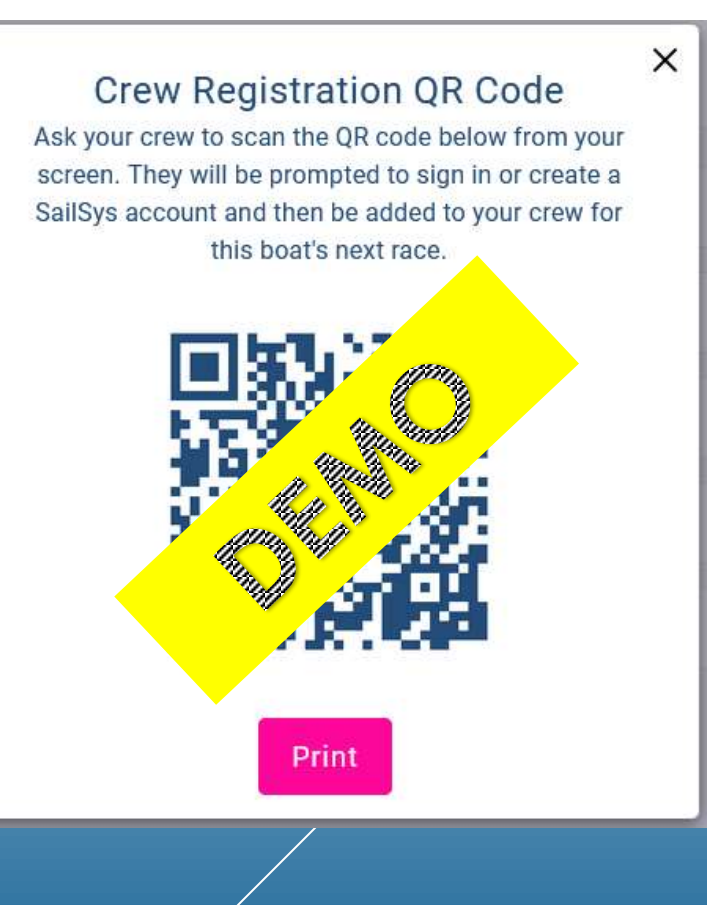

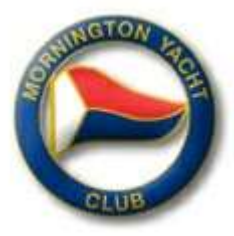

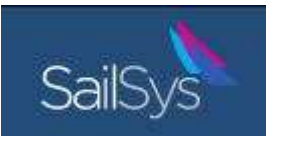

#### **Accessing your unique QR and adding crew at the same time**

- From the left hand menu in your account, Click **'Boats',** choose your boat and click **'View'** to see this boats profile. (result = left hand image below)
	- To add crew:
		- Method 1: Click the **arrow-head** highlighted in **green** below to show all existing crew and access the **'invite crew'** function
		- Method 2: Click **'Crew Registration QR Code**' highlighted in **yellow** below to view/print your unique QR code
		- Crew added via QR will automatically appear in your Crew List for that boat once accepted.

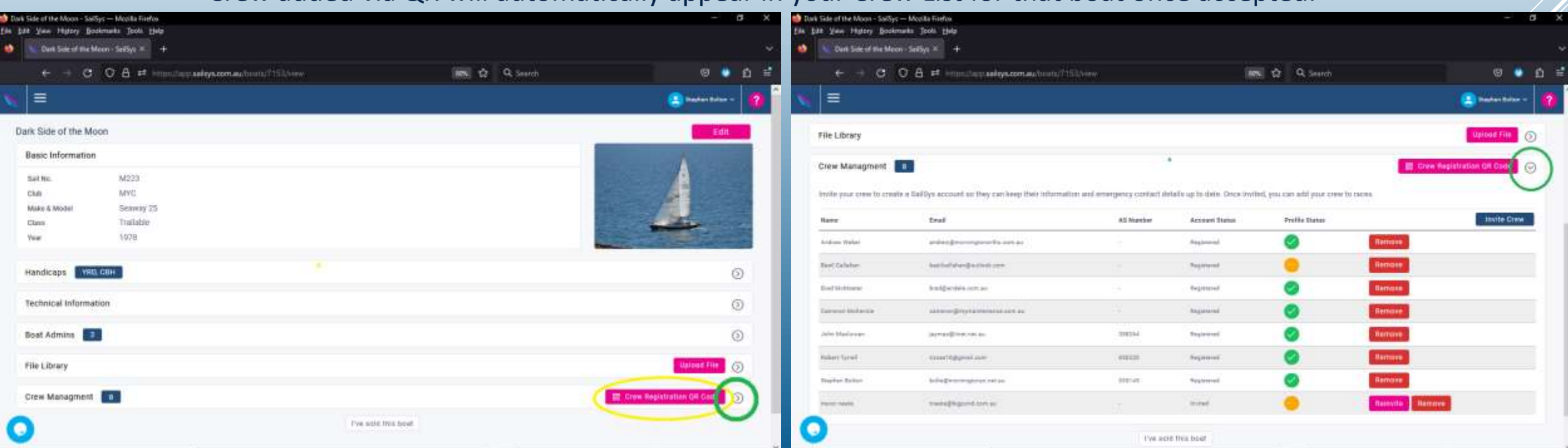